### Twostep multilevel analysis using Stata

Johannes Giesecke<sup>1</sup> Ulrich Kohler<sup>2</sup>

<sup>1</sup>Humboldt University Berlin Department of Social Sciences

<sup>2</sup>University of Potsdam Faculty of Economic and Social Sciences

2021 German Stata Conference June 25th 2021 Hosted by the University of Potsdam

#### <span id="page-1-0"></span>[Introduction](#page-1-0)

- [Dot-chart of unit level estimates](#page-7-0)
- [Estimated Dependent Variable Regression](#page-10-0)
- [Cluster Level CPR Plot](#page-13-0)
- [Distributional diagnostic plots](#page-16-0)
- [The Unitregby plot](#page-19-0)
- [Unit level CPR plot](#page-22-0)
- [Not elsewhere classified](#page-25-0)

# Aim of presentation

- $\blacktriangleright$  Introducing Stata command twostep.
- $\blacktriangleright$  twostep is a bundle of programs to ease multilevel analyses with the "twostep approach".
- $\triangleright$  Main purpose: Convenient interactive commands to be used as compagnion for mixed.

### Statistical Background

### Step 1 Estimate a parameter of interest separately for each category of a cluster level identifier.

#### Step 2 Analyse the estimates in cluster level data.

The second step may (or should) respect that the outcome is a an estimate.

# Typical usages

- 1. Superior to the one-step approach if the numbers of observation on the cluster level is small (e.g. international comparisons; see [Achen, 2005;](#page-30-0) [Heisig et al., 2017\)](#page-31-0).
- 2. To check assumptions of the one-step approach.
- 3. Exploratory data analysis of multilevel data.

twostep has in mind the second and third usage: Similar short commands for various related methods.

## **Overview**

twostep is both, a prefix command (Syntax 1), and a standalone command (Syntax 2). The main purpose is the prefix command.

A simplified syntax diagram is:

twostep cluster id: cmd-1 || cmd-2

cluster id is the identifier for the cluster level.

cmd-1 is an estimation command for the unit level data, or unitcpr.

cmd-2 is one of the cluster level commands clustercpr, dot, edv, mk2nd, unitregby or an arbitrary Stata command with standard syntax ("fallback mode").

# Running example

- ▶ Data: European Quality of Life Survey (EQLS), Round 4 from 2016
- $\triangleright$  Step 1: Regression of life satisfaction on household income and gender.
- $\triangleright$  Step 2: Analyse estimated coefficient of household income on country characteristics.

#### <span id="page-7-0"></span>[Introduction](#page-1-0)

- [Dot-chart of unit level estimates](#page-7-0)
- [Estimated Dependent Variable Regression](#page-10-0)
- [Cluster Level CPR Plot](#page-13-0)
- [Distributional diagnostic plots](#page-16-0)
- [The Unitregby plot](#page-19-0)
- [Unit level CPR plot](#page-22-0)
- [Not elsewhere classified](#page-25-0)

### Dot-chart of unit level estimates

The cluster level command dot is being used to create horizontally labeled dot charts of coefficients with confidence intervals as shown by [Bowers and Drake \(2005,](#page-30-1) Fig. 1):

. twostep cntry: reg lsat hhinc i.sex || dot \_b\_hhinc

#### Coefficient of unit level models

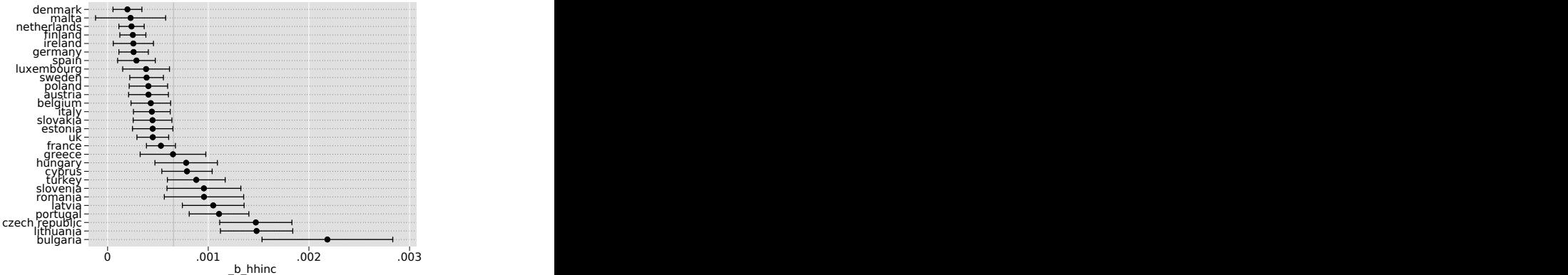

### Variants

 $\triangleright$  Order of clusters can be controlled by a cluster variable:

- . twostep cntry: reg lsat hhinc i.sex || dot \_b\_hhinc eu15d hdirank
- $\triangleright$  Other stats of unit level models can be used:
	- . twostep cntry, stats(r2) : reg lsat hhinc i.sex || dot \_stat\_r2
- $\blacktriangleright$  Unit level model may be changed:
	- . twostep cntry: logit lsatd hhinc i.sex || dot \_b\_hhinc
- In Standard graph options can be used to control look & feel of the graph:

```
. twostep cntry: reg lsat hhinc i.sex || dot _b_hhinc,
  scopts(mcolor(red) ms(S)) ciopts(lwidth(0))
```
<span id="page-10-0"></span>[Introduction](#page-1-0)

[Dot-chart of unit level estimates](#page-7-0)

[Estimated Dependent Variable Regression](#page-10-0)

[Cluster Level CPR Plot](#page-13-0)

[Distributional diagnostic plots](#page-16-0)

[The Unitregby plot](#page-19-0)

[Unit level CPR plot](#page-22-0)

[Not elsewhere classified](#page-25-0)

### Estimated Dependent Variable Regression

The cluster level command edv fits the "Estimated Dependent Variable Model" (EDV model) as described by [Lewis and Linzer](#page-31-1) [\(2005\)](#page-31-1).

. twostep cntry: reg lsat hhinc i.sex || edv \_b\_hhinc hdirank (sum of wgt is 178,357,816.02346)

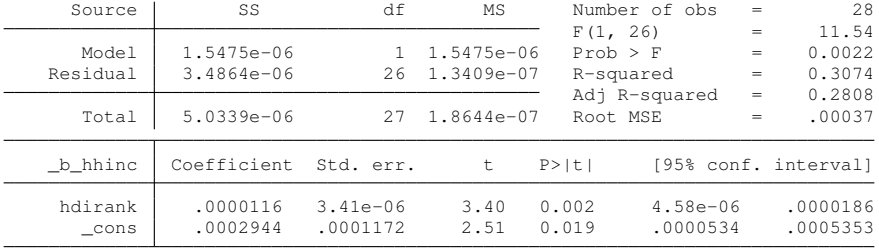

Sampling Variance Proportion = .8

## **Variants**

The EDV model weights the cluster level regression by an inverse of the uncertainty of the model estimates. One can use any of the following methods() for the weighting:

- $\triangleright$  ols (no weights),
- $\blacktriangleright$  wls,
- $\blacktriangleright$  borjas,
- $\blacktriangleright$  fgls1 (default),
- $\blacktriangleright$  fgls2.

```
. twostep cntry: reg lsat hhinc i.sex || edv _b_hhinc hdirank, method(wls)
. twostep cntry: reg lsat hhinc i.sex || edv _b_hhinc hdirank, method(ols)
. twostep cntry: reg lsat hhinc i.sex || edv b hhinc hdirank, method(borjas)
```
See [Lewis and Linzer \(2005\)](#page-31-1) and [Borjas and Sueyoshi \(1994\)](#page-30-2) for a discussion of these methods.

<span id="page-13-0"></span>[Introduction](#page-1-0)

[Dot-chart of unit level estimates](#page-7-0)

[Estimated Dependent Variable Regression](#page-10-0)

#### [Cluster Level CPR Plot](#page-13-0)

[Distributional diagnostic plots](#page-16-0)

[The Unitregby plot](#page-19-0)

[Unit level CPR plot](#page-22-0)

[Not elsewhere classified](#page-25-0)

### Cluster Level CPR Plot

The cluster level command clustercpr shows component plus residual plots for the EDV regression models:

. twostep cntry: reg lsat hhinc i.sex || clustercpr b hhinc hdirank

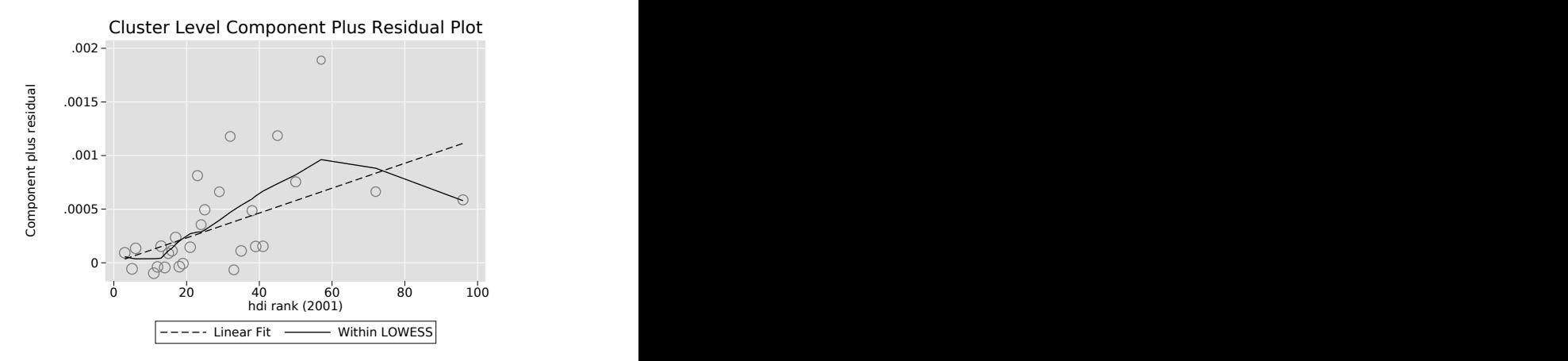

### **Variants**

#### $\blacktriangleright$  More than just one cluster level covariate

```
. twostep cntry: reg lsat hhinc i.sex
  || clustercpr _b_hhinc hdirank corrupt
```
#### Any of method() of EDV model

```
. twostep cntry: reg lsat hhinc i.sex
  || clustercpr _b_hhinc hdirank, method(ols)
```
<span id="page-16-0"></span>[Introduction](#page-1-0)

[Dot-chart of unit level estimates](#page-7-0)

[Estimated Dependent Variable Regression](#page-10-0)

[Cluster Level CPR Plot](#page-13-0)

[Distributional diagnostic plots](#page-16-0)

[The Unitregby plot](#page-19-0)

[Unit level CPR plot](#page-22-0)

[Not elsewhere classified](#page-25-0)

### Distributional diagnostic plots

All plots described in help diagnostic plots may be invoked as cmd-2 (except qqplot):

. twostep cntry: reg lsat hhinc i.sex || pnorm b hhinc

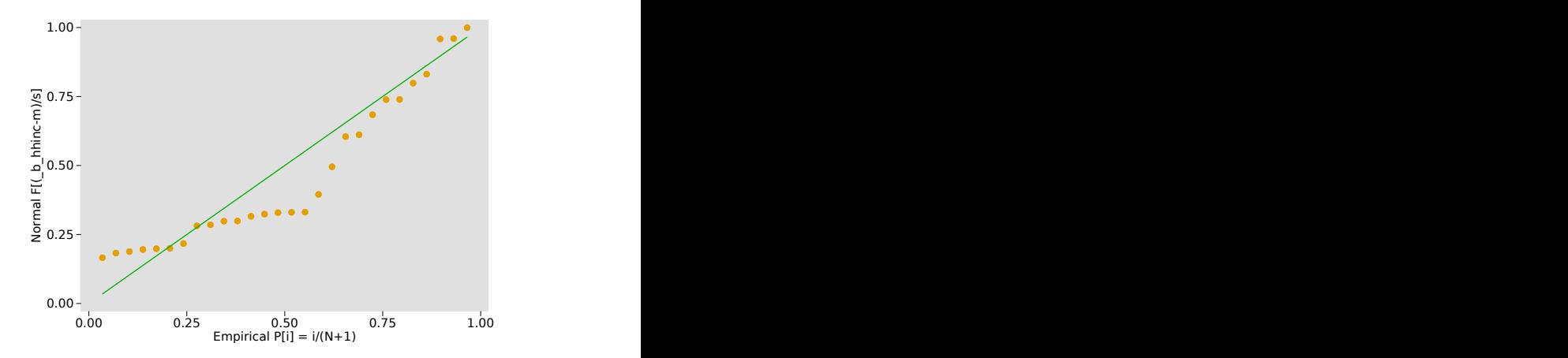

### Variants

### The distributional diagnostic plots are already part of twostep's fallback mode. The fallback mode allows to invoke arbitrary Stata commands:

```
. twostep cntry: req lsat hhinc i.sex || kdensity b hhinc
. twostep cntry, stats(r2): reg lsat hhinc i.sex || kdensity stat r2
. twostep cntry: reg lsat hhinc i.sex || scatter _b_hhinc hdirank
. twostep cntry: reg lsat hhinc i.sex || reg _b_hhinc hdirank
```
<span id="page-19-0"></span>[Introduction](#page-1-0)

[Dot-chart of unit level estimates](#page-7-0)

[Estimated Dependent Variable Regression](#page-10-0)

[Cluster Level CPR Plot](#page-13-0)

[Distributional diagnostic plots](#page-16-0)

[The Unitregby plot](#page-19-0)

[Unit level CPR plot](#page-22-0)

[Not elsewhere classified](#page-25-0)

# Unitregby plot

The cluster level command unitregby creates a plot of unit level regression slopes by groups defined using cluster level variables. The graph was proposed by [Bowers and Drake](#page-30-1) [\(2005\)](#page-30-1).

```
. twostep cntry: reg lsat hhinc i.sex
 || unitregby _b_hhinc hdirank corrupt, scheme(s1color)
```
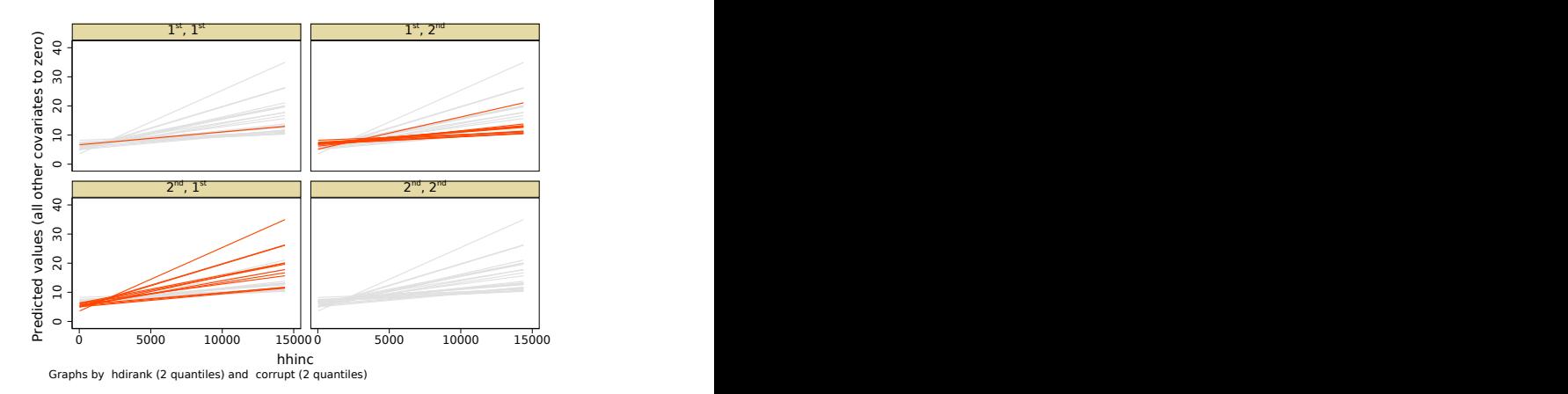

### Variants

 $\triangleright$  Grouping of cluster level variables can be controlled by option nquantiles(#) (default 2):

. twostep cntry: reg lsat hhinc i.sex || unitregby \_b\_hhinc hdirank, nq(4)

 $\triangleright$  Cluster level variables can be declared discrete with option discrete():

. twostep cntry: reg lsat hhinc i.sex || unitregby \_b\_hhinc hdirank eu15d, discrete(eu15d)

 $\triangleright$  Groups of unit level variables can be added with option unitby():

```
. twostep cntry: reg lsat hhinc
  || unitregby _b_hhinc hdirank, unitby(sex)
```
<span id="page-22-0"></span>[Introduction](#page-1-0)

[Dot-chart of unit level estimates](#page-7-0)

[Estimated Dependent Variable Regression](#page-10-0)

[Cluster Level CPR Plot](#page-13-0)

[Distributional diagnostic plots](#page-16-0)

[The Unitregby plot](#page-19-0)

[Unit level CPR plot](#page-22-0)

[Not elsewhere classified](#page-25-0)

### Unit level CPR plot

#### The unit level command unitcprplot shows the CPR plot of a selected unit level covariate for all the unit level models.

. twostep cntry: unitcpr lsat hhinc i.sex || b hhinc

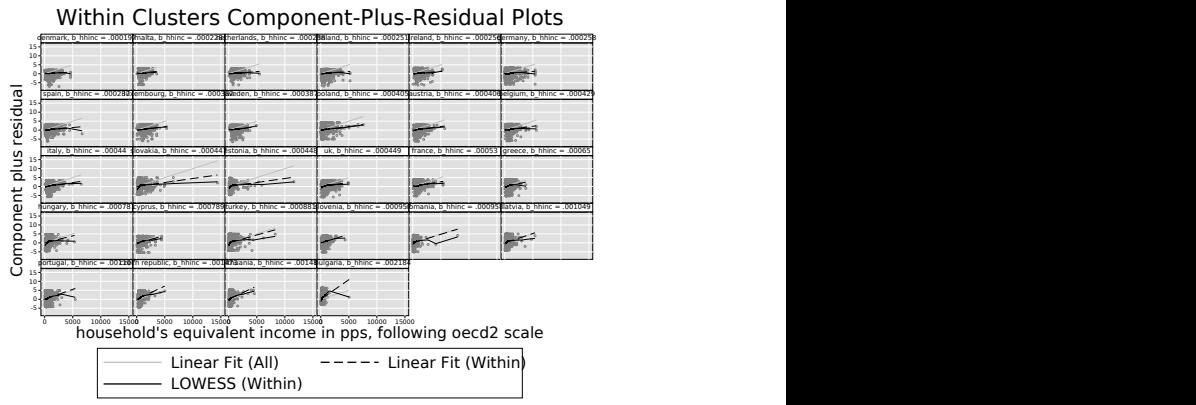

Plots ordered by field rank of hhinc

Note: With unitcprplot there is no cluster level command!

24/32

### **Variants**

 $\triangleright$  Order of plots can be controlled by the varlist in the cluster level part:

. twostep cntry, stats(r2): unitcpr lsat hhinc i.sex || \_b\_hhinc \_stat\_r2

 $\triangleright$  Graph option can be used to show cluster specific regression and LOWESS lines, only:

. twostep cntry: unitcpr lsat hhinc i.sex || \_b\_hhinc hdirank, scopts(ms(i)) allopts(lwidth(0))

<span id="page-25-0"></span>[Introduction](#page-1-0)

[Dot-chart of unit level estimates](#page-7-0)

[Estimated Dependent Variable Regression](#page-10-0)

[Cluster Level CPR Plot](#page-13-0)

[Distributional diagnostic plots](#page-16-0)

[The Unitregby plot](#page-19-0)

[Unit level CPR plot](#page-22-0)

[Not elsewhere classified](#page-25-0)

Cluster level command  $mk2nd$  creates cluster level data. This allows arbitrary follow up analisis on the cluster level data. EDV can be invoked by using twostep as standalone command:

```
. twostep cntry: reg lsat hhinc i.sex
 || mk2nd _all hdirank corrupt, clear
. twostep b hhinc hdirank corrupt
```
### Cluster level data from external file

If the variables for the cluster level are stored in a second file, they will be accessible with using:

- . use ../eqls\_4x, clear
- . twostep cntry: reg lsat hhinc i.sex

|| edv \_b\_hhinc hdirank corrupt using aggregates (sum of wgt is 181,228,599.5834)

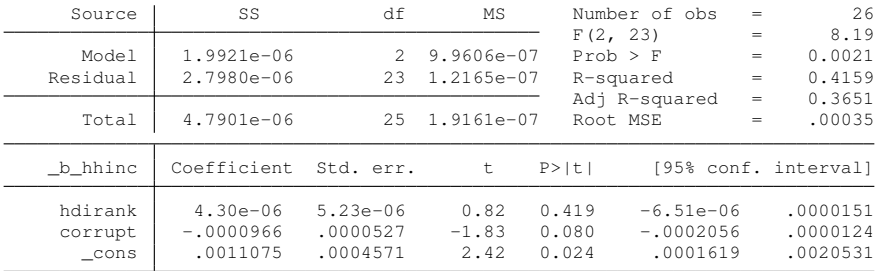

Sampling Variance Proportion = .81

### Standard features

#### Standard Stata features are supported to a great extent

- $\blacktriangleright$  Factor variable notation
- $\blacktriangleright$  if, in, weights
- $\blacktriangleright$  Stored estimates for edv
- $\blacktriangleright$  graph options, twoway options

### Acknowledgements

- $\triangleright$  We wish to thank Lena Hipp and Kekeli Abbey for beta testing. Ulrich Kohler wishes to thank the participants of summer's 2017 and winter's 2020/21 multilevel seminar for commenting on earlier versions of twostep.
- $\triangleright$  Graphs in this presentation are design using Ben Jann's grstyle package
- $\blacktriangleright$  twostep with edv is based on edvreg originally written by Jeffrey Lewis, with contributions by Eduardo Leoni.
- $\blacktriangleright$  Jeffrey Lewis (UCLA) gave valuable hints on the EDV model.

# Bibliograpy I

<span id="page-30-0"></span>Achen, C. 2005. Two-Step Hierarchical Estimation: Beyond Regression Analysis. *Political Analysis* 13: 447–456. [http://pan.oxfordjournals.org/content/13/4/](http://pan.oxfordjournals.org/content/13/4/447.full.pdf+html) [447.full.pdf+html](http://pan.oxfordjournals.org/content/13/4/447.full.pdf+html). URL [http://pan.oxfordjournals.org/content/13/](http://pan.oxfordjournals.org/content/13/4/447.full.pdf+html) [4/447.full.pdf+html](http://pan.oxfordjournals.org/content/13/4/447.full.pdf+html)

<span id="page-30-2"></span>Borjas, G. and G. Sueyoshi. 1994. A two-stage estimator for probit models with structural group effects. *Journal of Econometrics* 64: 165–182.

<span id="page-30-1"></span>Bowers, J. and K. Drake. 2005. EDA for HLM: Visualization when Probabilistic Inference Fails. *Political Analysis* 13: 301–326. [http://pan.oxfordjournals.org/](http://pan.oxfordjournals.org/content/13/4/301.full.pdf+html) [content/13/4/301.full.pdf+html](http://pan.oxfordjournals.org/content/13/4/301.full.pdf+html). URL [http://pan.oxfordjournals.org/content/13/](http://pan.oxfordjournals.org/content/13/4/301.full.pdf+html) [4/301.full.pdf+html](http://pan.oxfordjournals.org/content/13/4/301.full.pdf+html)

- <span id="page-31-0"></span>Heisig, J. P., M. Schaeffer, and J. Giesecke. 2017. The Costs of Simplicity: Why Multilevel Models May Benefit from Accounting for Cross-Cluster Differences in the Effects of Controls. *American Sociological Review* 82(4): 796–827.
- <span id="page-31-1"></span>Lewis, F. B. and D. A. Linzer. 2005. Estimating Regression Model in Which the Dependent Variable is Based on Estimates. *Political Analysis* 13: 345–364.